# TUTORIAL GEORREFERENCIAÇÃO DAS ÁRVORES

 $\mathbf S$ 

## **Avenza Maps: Mapas Offline**

Avenza Systems Inc.

Compras no app

 $4.7\star$  $1 \text{ mi} +$ 78.1 mil avaliacões Downloads

Todos **O** 

Instalar

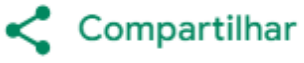

 $\frac{1}{2}$  Adicionar à lista de desejos

- Offline;
- Compatível com muitos dispositivos;
- Relativamente preciso em comparação a outros;
- Facilidade de uso e de exportação dos dados.

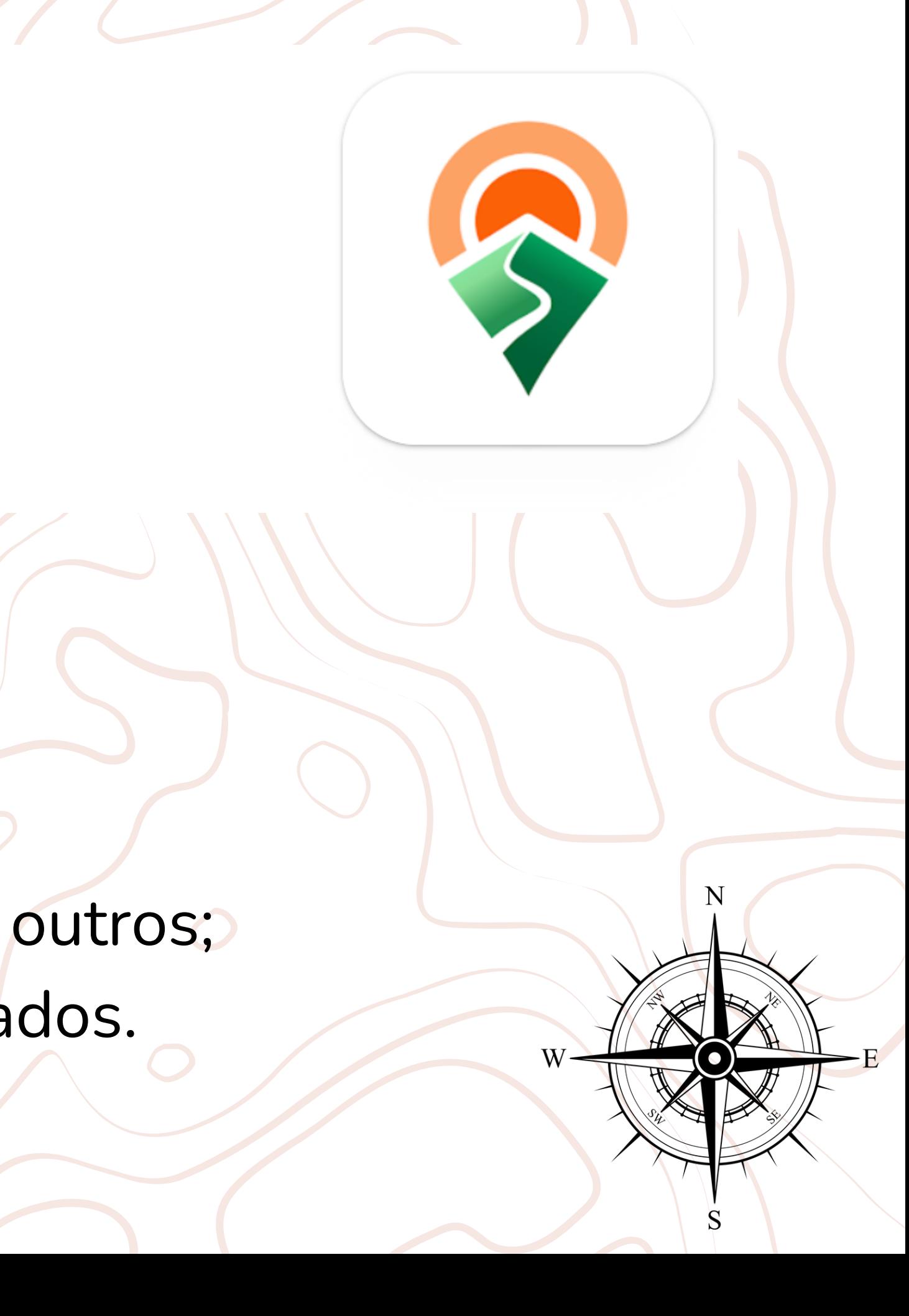

### **Vantagens:**

### **Como usaremos para o trabalho de fenologia?**

### **Coleta de Pontos!**

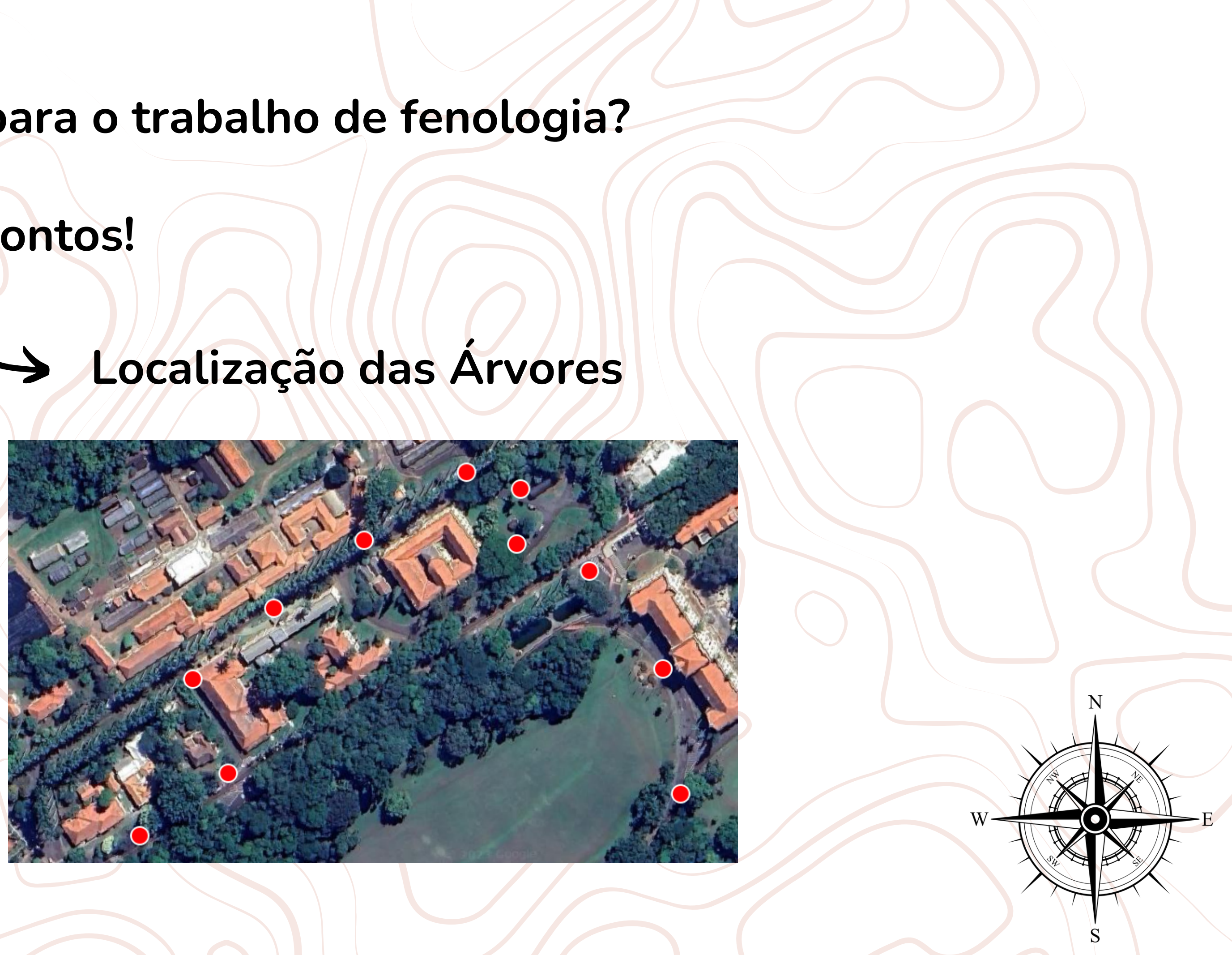

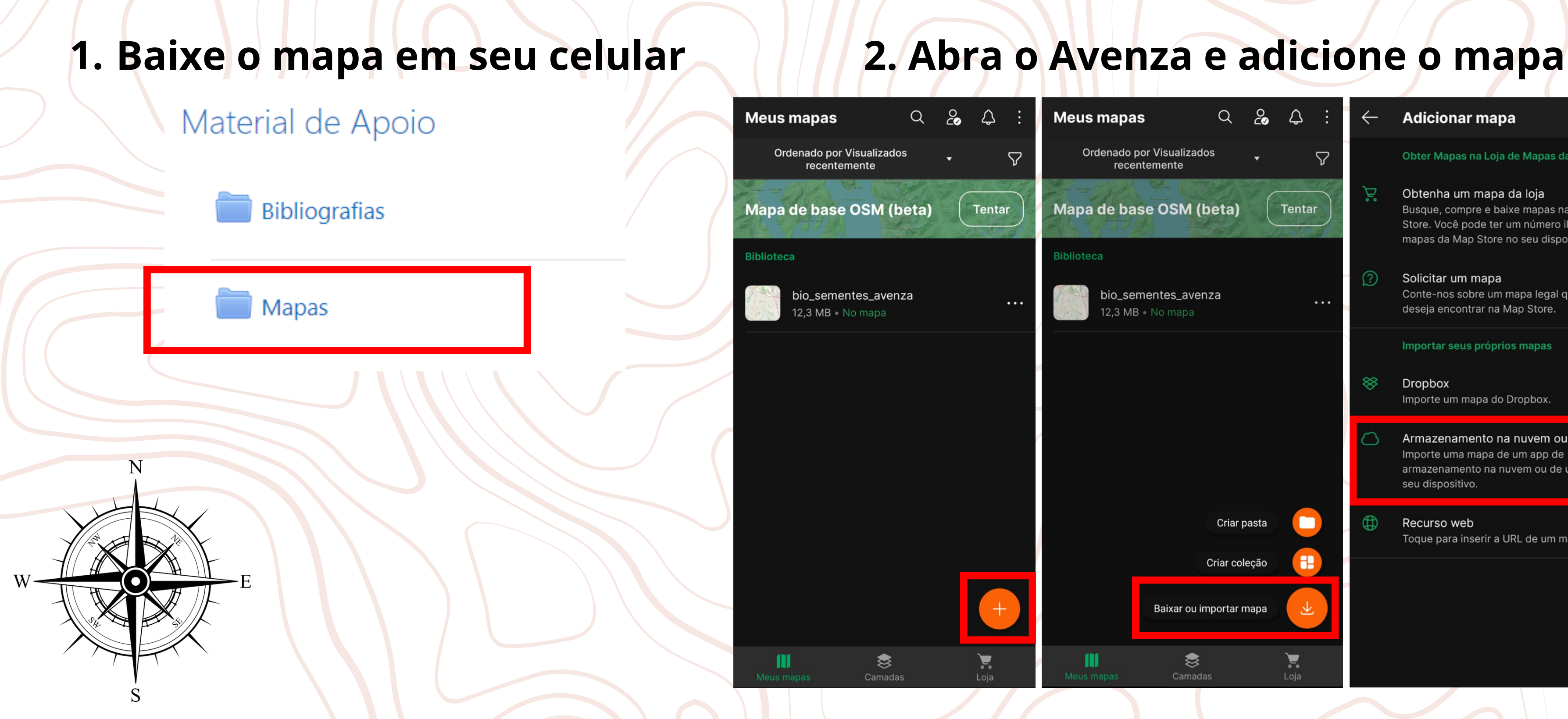

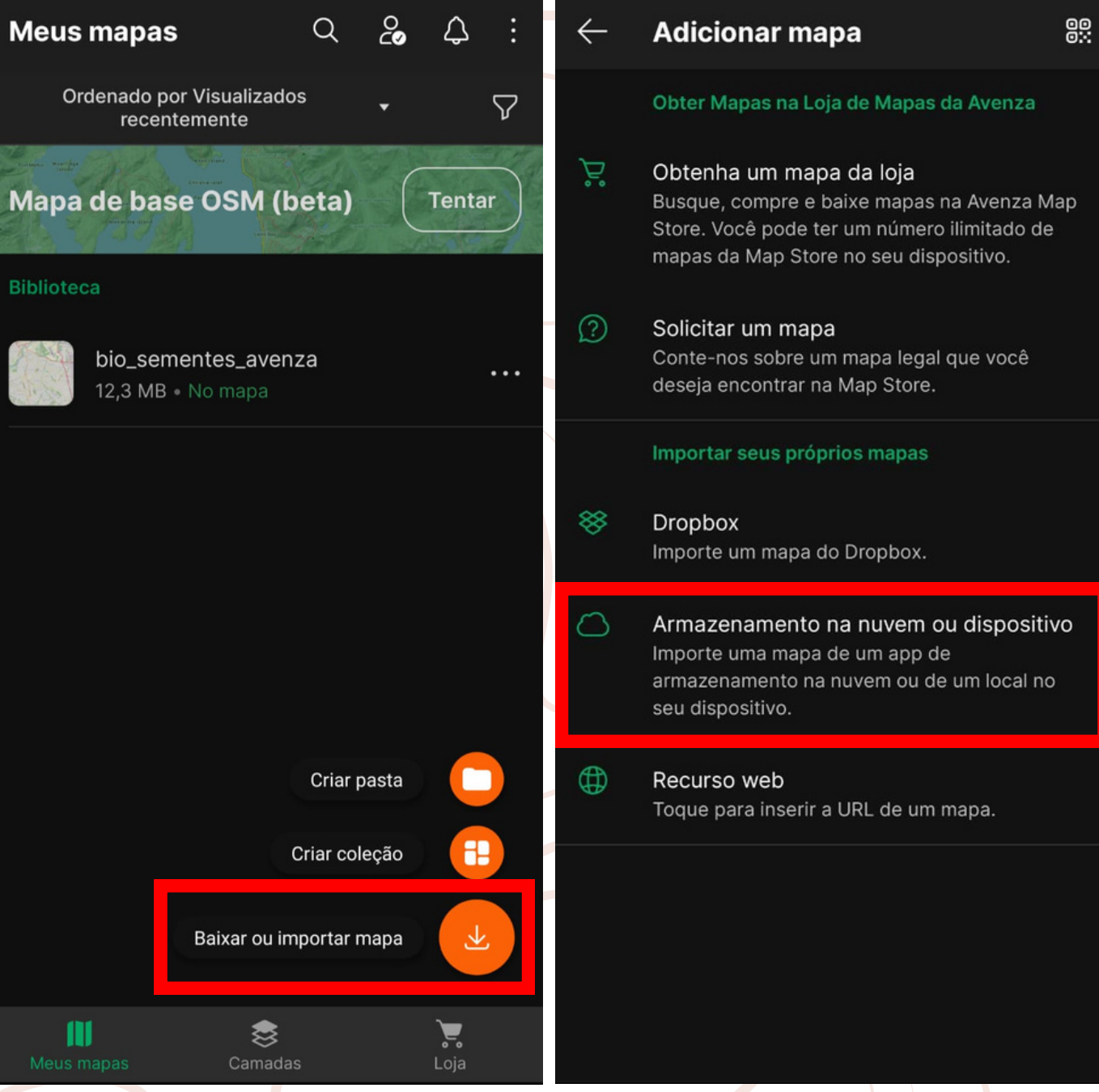

## **Tutorial para coletar os pontos geográficos**

### **3. Marcar a Árvore**

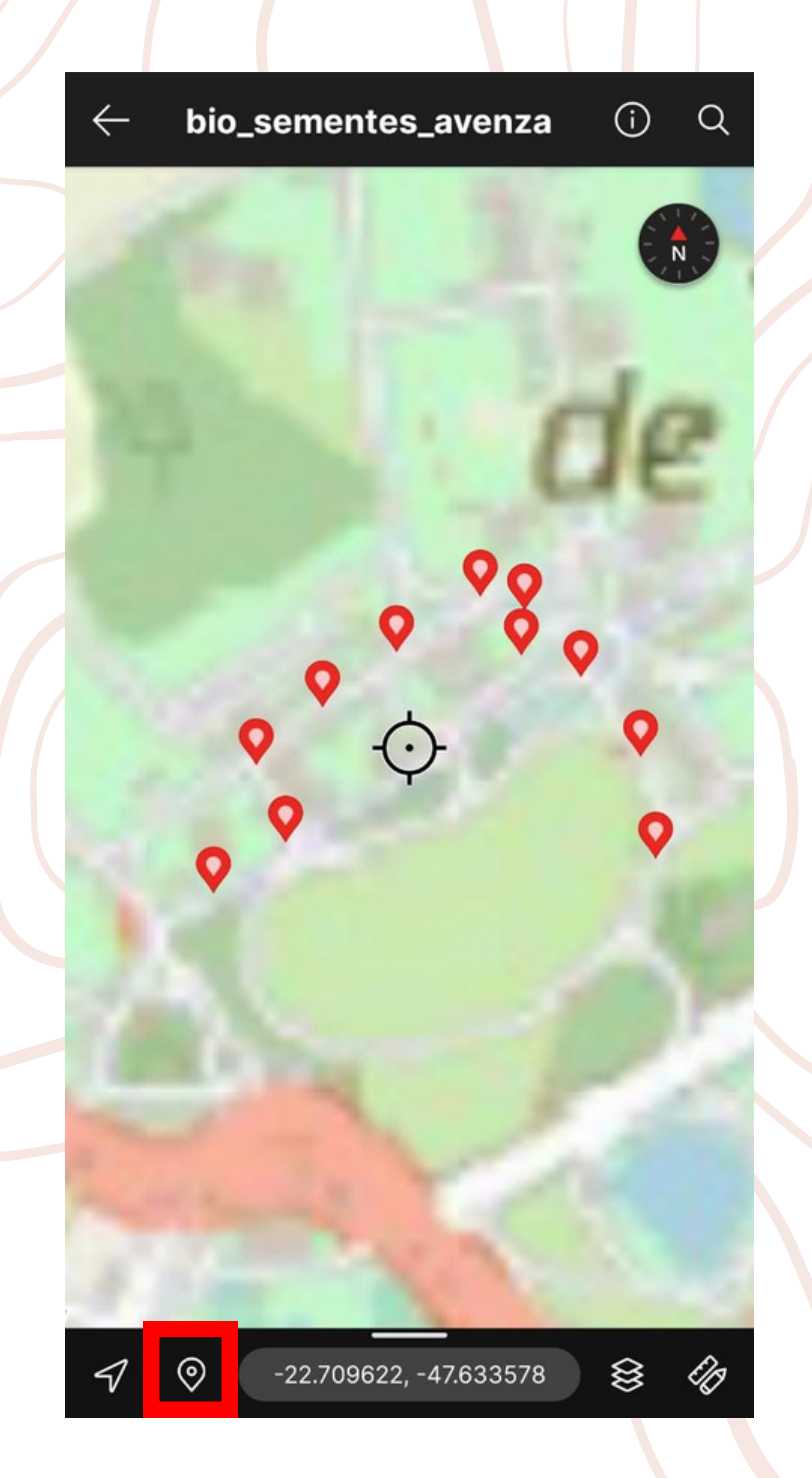

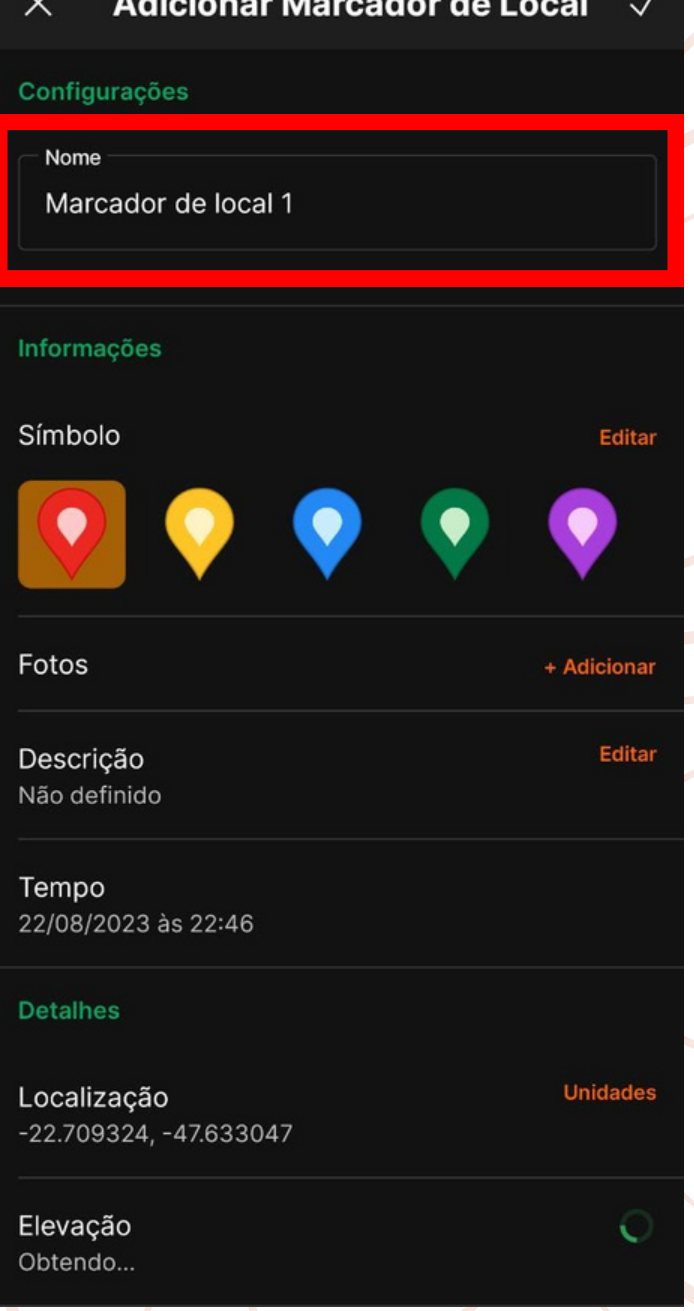

· Isso é bom para não ter códigos repetidos, ou seja, árvores diferentes com o mesmo número;

· Interessante que cada membro do grupo tenha uma centena, por exemplo: o Integrante 1: 101, 102, 103... Integrante 2: 201, 202, 203... Salve o nome com algum código. Exemplo:

- - -
		-
- 

Para finalizar, clique no "check" no canto direito

superior.

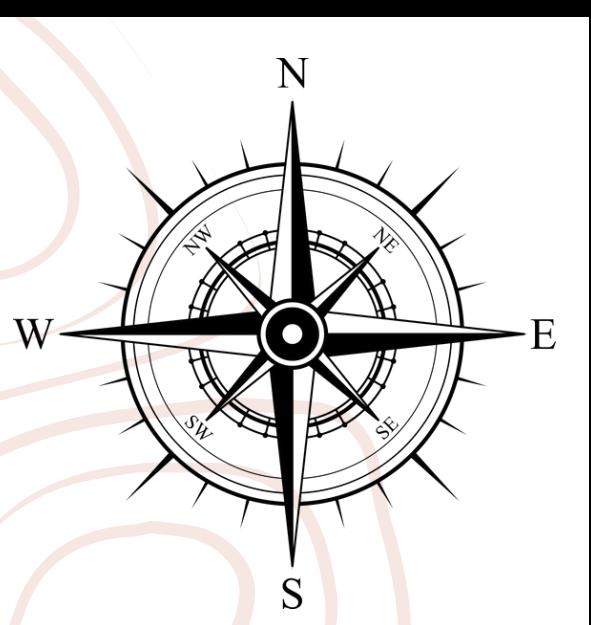

## **Tutorial para coletar os pontos geográficos**

## **Tutorial para coletar os pontos geográficos**

 $Q$ 

<u>ර</u>්

- 1

### **4. Exportar os pontos marcados:**

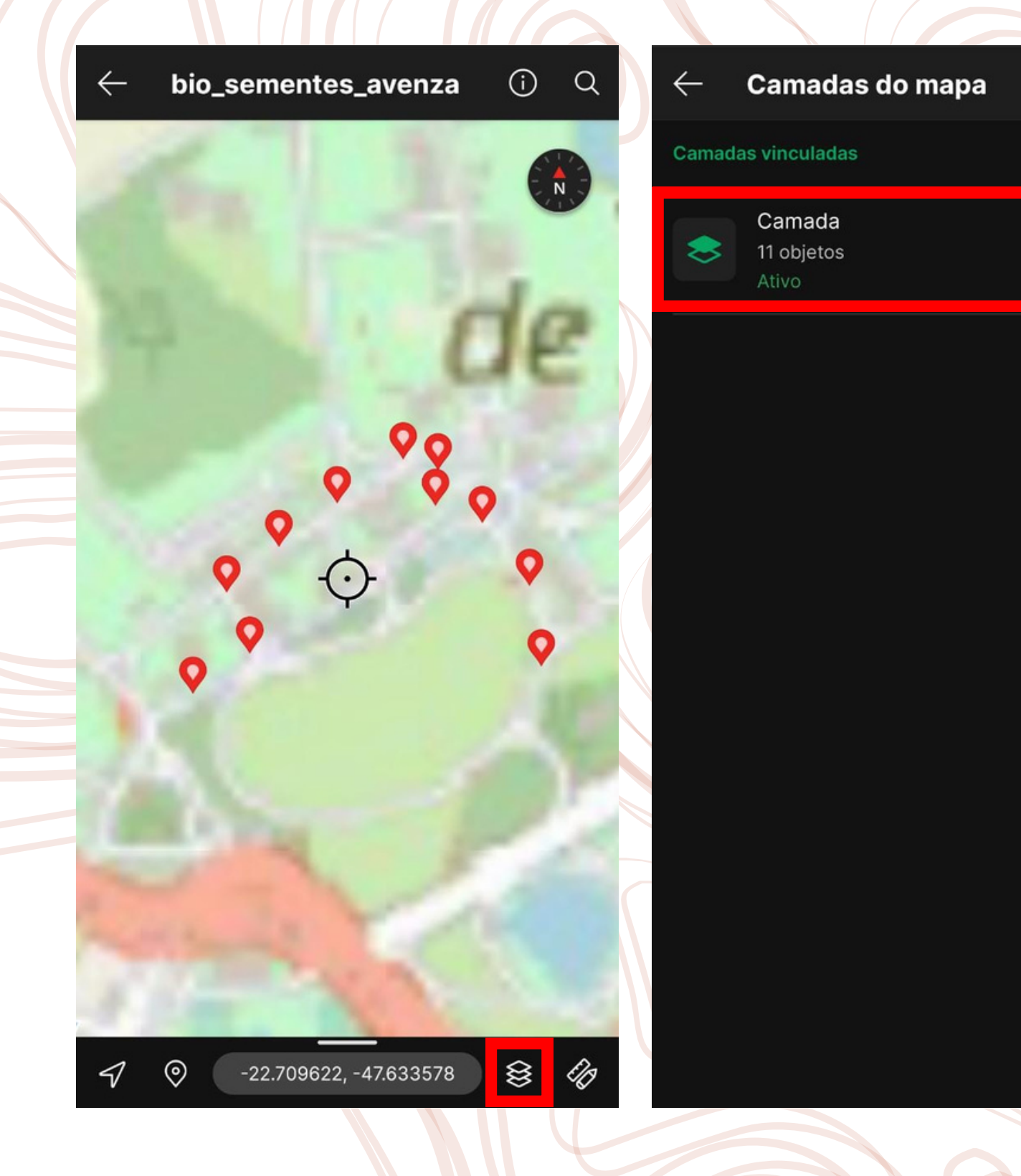

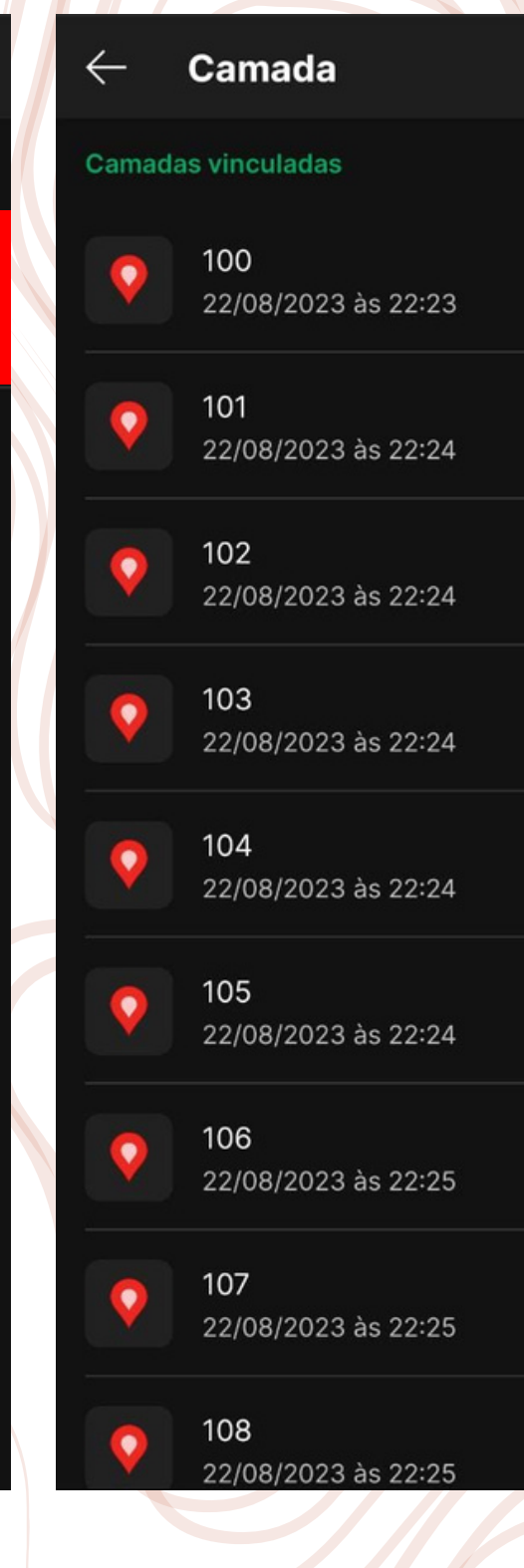

- Salvar com a data sem barra;
- Salvar em "KML";
- Por fim o botão laranja.

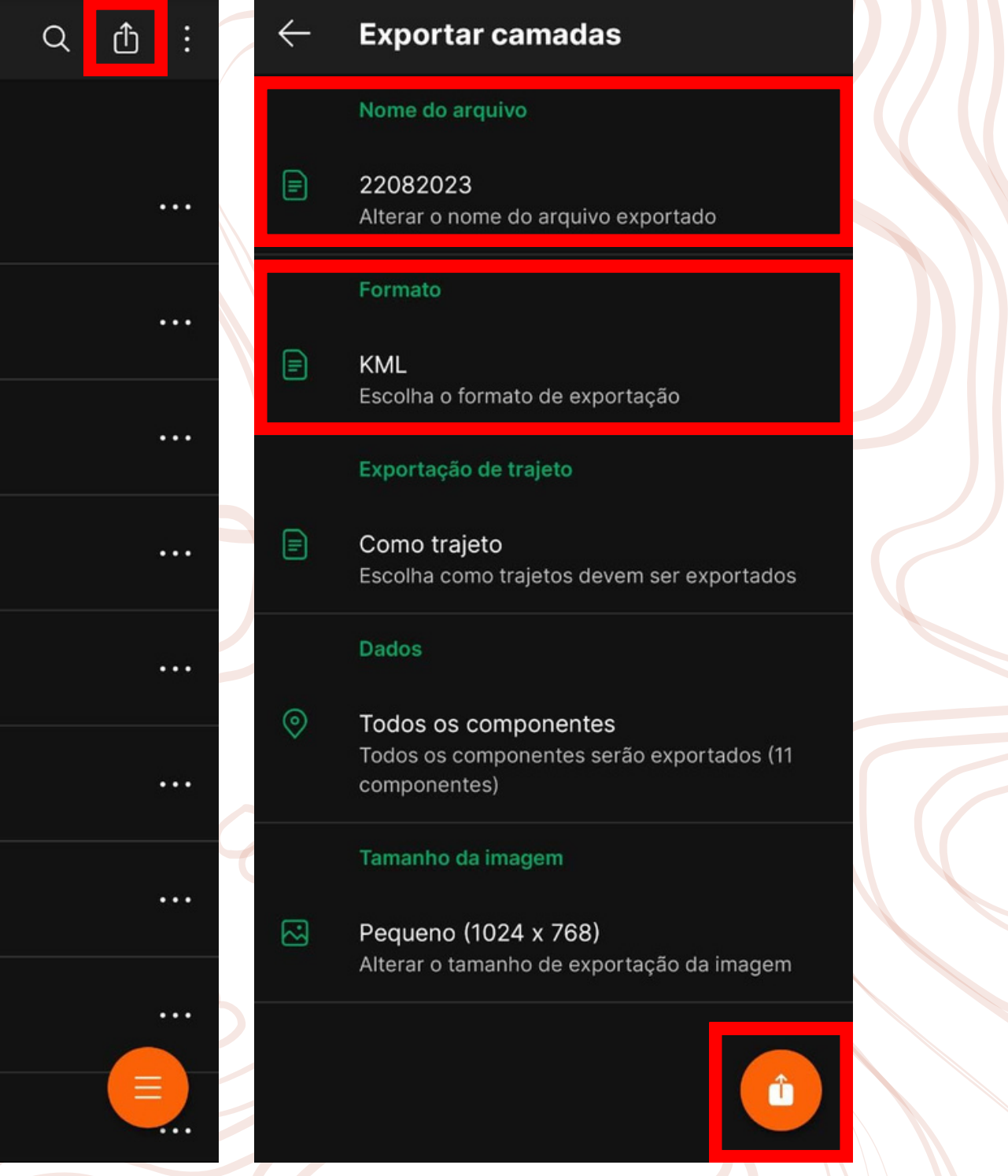

- 1. Crie um drive do grupo
	- a. Crie uma pasta pra cada integrante colocar seus dados
- 2. Cada integrante fica responsável por marcar X árvores
- 3. No celular, quando marcar cada ponto ele ficará salvo, portanto pode exportar quando tiver terminado de marcar as árvores que você ficou responsável, assim fica somente um arquivo por integrante.

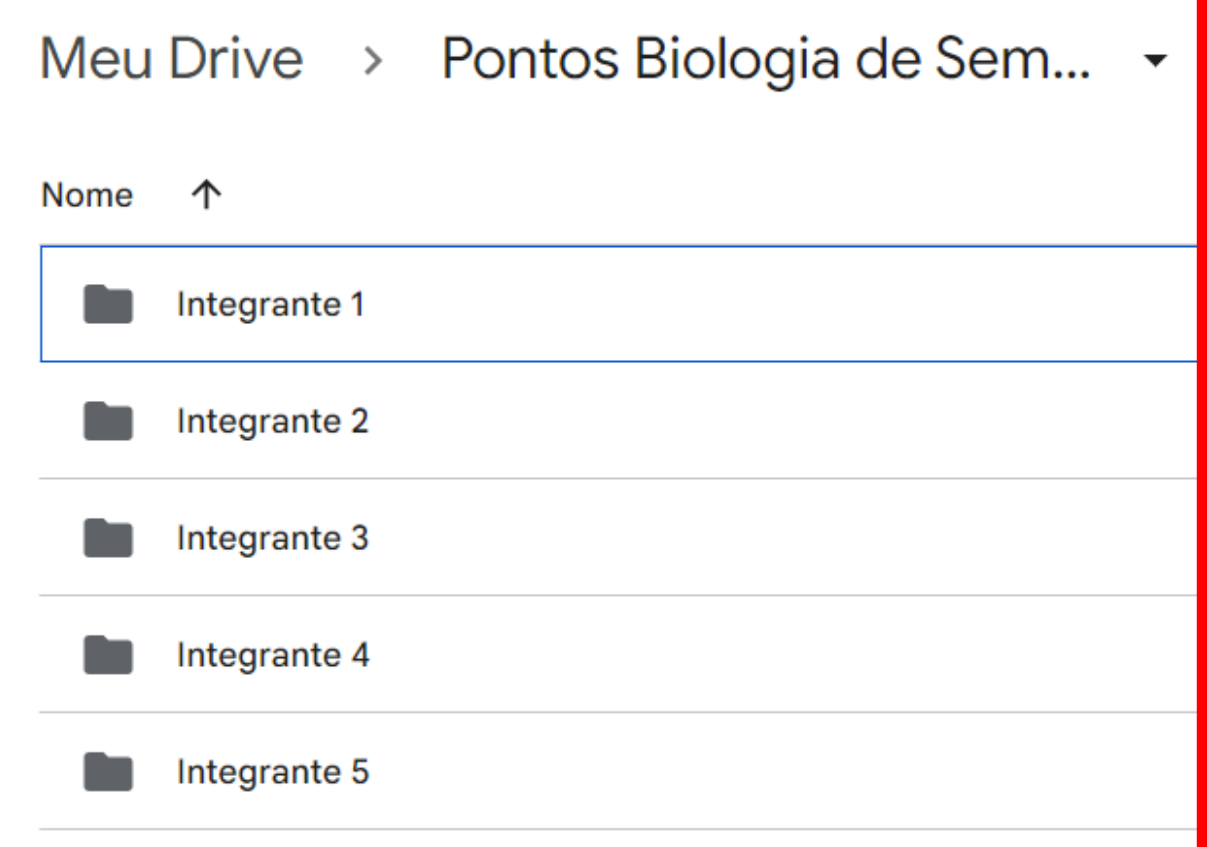

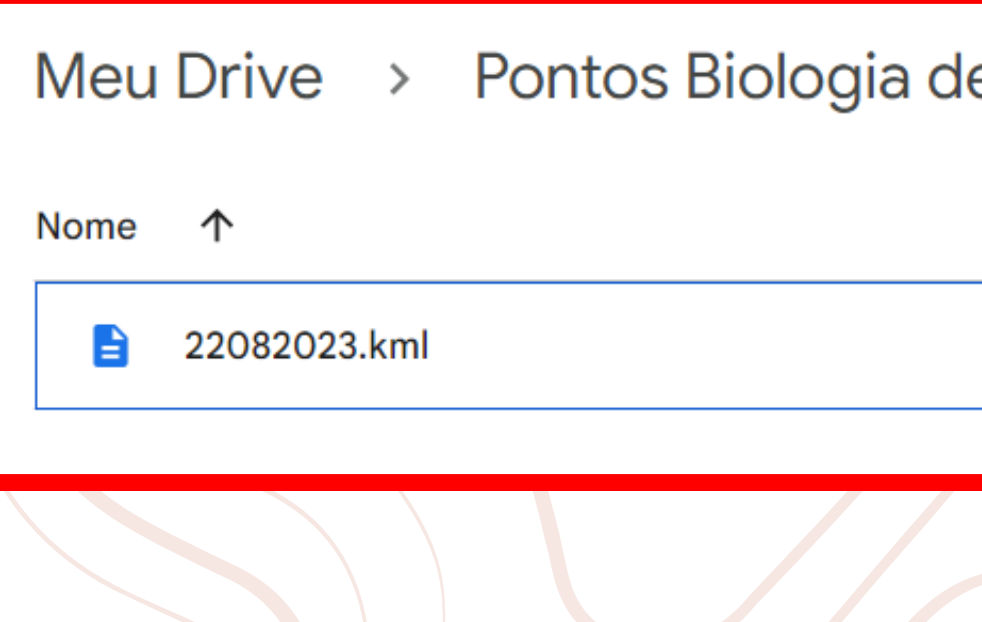

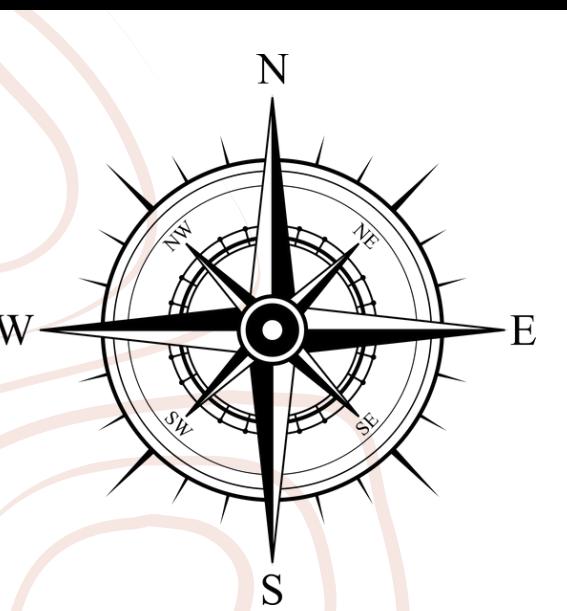

 $p$  Sem... > Integrante 1  $\sim$ 

Proprietário

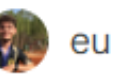

## **Dicas de Organização dos dados**